# **HP OfficeJet** 200 Mobile series

### **Get started**

**1.** Follow the instructions in the setup flyer to begin printer setup.

When prompted on the printer display, select one of the **Setup Environment** options:

- **Self-Managed** (Complete, guided setup of the printer)
- **IT-Managed** (Advanced configuration and setup for IT administrators)
- **2.** Visit **[123.hp.com/oj200](http://123.hp.com/oj200)** to download and install the HP printer software or HP Smart app.

**Note for Windows**® **users:** You can also use the HP printer software CD. If your printer does not come with a CD, you can order one from **[www.support.hp.com](http://www.support.hp.com)**.

**3.** Create an account or register your printer.

### **Set up wireless connection**

By following the instructions on the printer control panel and installing the HP printer software or HP Smart app, you should have successfully connected the printer to the wireless network.

For more information, visit the HP Wireless Printing Center (**[www.hp.com/go/wirelessprinting](http://www.hp.com/go/wirelessprinting)**).

### **Solve wireless problems**

- **If the blue light on the printer control panel is not lit, wireless might be turned off.**
- **If the blue light is blinking, the printer is not connected to a network.**

Use the Wireless Setup Wizard to make a wireless connection.

#### **To turn on wireless or use wireless setup wizard**

**1.** On the printer control panel display, press  $\bigcap$  (Home), and select **Wireless**.

Or press (Wireless), and then press (Selection) to select **Settings**.

- **2.** Select **Wireless Settings**, and then do one of the following:
	- Select **Wireless,** and then select **On** to turn on wireless.
	- Select **Wireless Setup Wizard**, and then follow the onscreen instructions to make a wireless connection.

**Note:** To select an item on the screen, use the arrow buttons (▲, ▼) to select it, and then press the OK button **Tip:** For more help, visit **[www.hp.com/go/wifihelp](http://www.hp.com/go/wifihelp)**.

**Note:** If you are using a computer running Windows, you can use the HP Print and Scan Doctor tool for troubleshooting. Download this tool from **[www.hp.com/go/tools](http://www.hp.com/go/tools)**.

### **Use the printer wirelessly without a router (Wi-Fi Direct)**

With Wi-Fi Direct, you can connect your computer or mobile device (such as smartphone or tablet) directly to a printer wirelessly—without connecting to an existing wireless network.

**Note:** To use Wi-Fi Direct, you might need HP software installed on your computer or mobile device. For more information, visit **[123.hp.com/oj200](http://123.hp.com/oj200)**.

**EN FR ES PT**

**Tip:** To learn about printing with Wi-Fi Direct, visit the Wi-Fi Direct Printing website (**[www.hp.com/go/wifidirectprinting](http://www.hp.com/go/wifidirectprinting)**).

### **Convert from a USB connection to wireless connection**

Learn more: **[www.hp.com/go/usbtowifi](http://www.hp.com/go/usbtowifi)**.

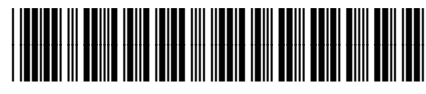

Printed in [English] Printed in [Spanish] Printed in [Portuguese] Printed in [French]

© Copyright 2018 HP Development Company, L.P.

### **Learn more**

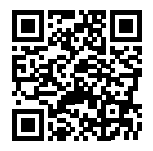

**Product support [www.hp.com/support/oj200](http://www.hp.com/support/oj200)**

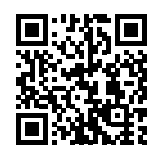

**HP mobile printing**

**[www.hp.com/go/mobileprinting](http://www.hp.com/go/mobileprinting)**

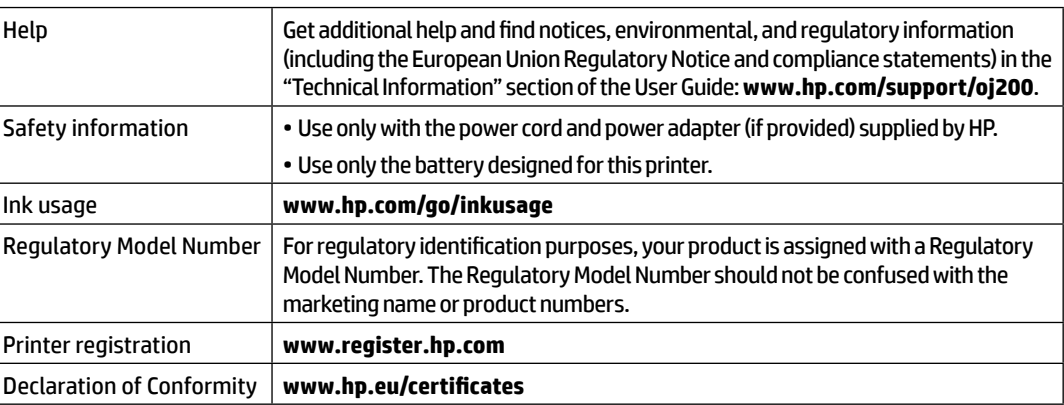

Microsoft and Windows are either registered trademarks or trademarks of Microsoft Corporation in the United States and/or other countries.

### **HP printer limited warranty statement**

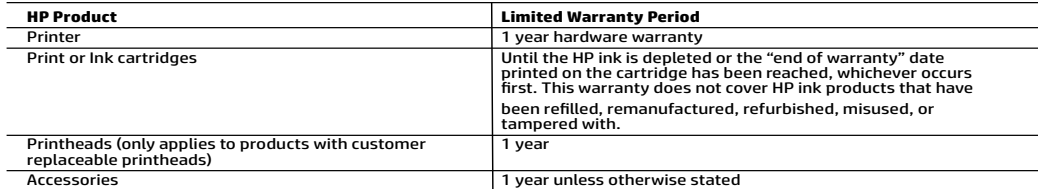

- A. Extent of limited warranty<br>1. This HP Limited Warranty applies only to HP branded products sold or leased a) from HP Inc., its subsidiaries, affiliates,<br>4. This HP Limited Warranty (authorized distributors, or country d
	- 2. HP Inc. (HP) warrants to the end-user customer that the HP products specified above will be free from defects in materials and workmanship for the duration specified above (the "Limited Warranty Period"), which Limited Warranty Period begins<br>on the date when the HP Hardware Product is first detected during its initial boot, which date is known installation.
	- 3. For software products, HP's limited warranty applies only to a failure to execute programming instructions. HP does not warrant that the operation of any product will be interrupted or error-free.
	- 4. HP's limited warranty covers only those defects that arise as a result of normal use of the product, and does not cover any other problems, inclúding those that arise as a result of:<br>a. Improper maintenance or modification;<br>b. Software, media, parts, or supplies not provided or si
		-
- b. Software, media, parts, or supplies not provided or supported by HP; c. Operation outside the product's specifications;
	-
	- d. Unauthorized modification or misuse.
	- 5. HP's limited warranty is void in the event the printer is attached to an aftermarket apparatus or system that modifies the
	- For HP printer products, the use of a non-HP cartridge or a refilled cartridge does not affect either the warranty to the customer or any HP support contract with the customer. However, if printer failure or damage is attributable tó the use of a<br>non-HP or refilled cartridge or an expired ink cartridge, HP will charge its standard time and ma
	- printer for the particular failure or damage.<br>7. If HP receives, during the applicable warranty, period, notice of a defect in any product which is covered by HP's warranty, HP<br>7. If HP repair or replace the product, at HP
- 8. If HP is unable to repair or replace, as applicable, a defective product which is covered by HP's warranty, HP shall, within a<br>reasonable time after being notified of the defect, refund the purchase price for the produc
	-
	-
	- 10. Any replacement product may be either new or like-new products of similar functionality as the product being replaced.<br>11. HP products may contain remanufactured parts, components, or materials equivalent to new in per additional warranty services, such as on-site service, may be available from any authorized HP service facility in countries where the product is distributed by HP or by an authorized importer.
- B. Limitations of warranty TO THE EXTENT ALLOWED BY LOCAL LAW, NEITHER HP NOR ITS THIRD PARTY SUPPLIERS MAKES ANY OTHER WARRANTY OR CONDITION OF ANY KIND, WHETHER EXPRESS OR IMPLIED WARRANTIES OR CONDITIONS OF MERCHANTABILITY, SATISFACTORY QUALITY, AND FITNESS FOR A PARTICULAR PURPOSE.
- 
- C. Limitations of liability<br>1. To the extent allowed by local law, the remedies provided in this Warranty Statement are the customer's sole and exclusive 1. To the extent allowed by local law, extending the obligations specifically SET FORTH IN THIS WARRANTY<br>2. TO THE EXTENT ALLOWED BY LOCAL LAW, EXCEPT FOR THE OBLIGATIONS SPECIFICALLY SET FORTH IN THIS WARRANTY
- 2. TO THE EXTENT ALLOWED BY LOCAL LAW, EXCEPT FOR THE OBLIGATIONS SPECIFICALLY SET FORTH IN THIS WARRANTY STATEMENT, IN NO EVENT SHALL HP OR ITS THIRD PARTY SUPPLIERS BE LIABLE FOR DIRECT, INDIRECT, SPECIAL, INCIDENTAL, OR CONSEQUENTIAL DAMAGES, WHETHER BASED ON CONTRACT, TORT, OR ANY OTHER LEGAL THEORY AND WHETHER<br>ADVISED OF THE POSSIBILITY OF SUCH DAMAGES.<br>D. Local law
- -
- This Warranty Statement gives the customer specific legal rights. The customer may also have other rights which vary from<br>state to state in the United States, from province to province in Compton Carolical, and from county

#### **HP Limited Warranty**

Visit www.support.hp.com to access warranty support including troubleshooting tips, diagnostics tools, software and drivers,<br>product information, and how-to videos. Support options like chat and forums are also accessible

The HP limited Warranty is a commercial guarantee voluntarily provided by HP. The name and address of the HP entity responsible for the performance of the HP Limited Warranty in your country is as follows:

**U.K:** HP Inc UK Limited, Cain Road, Amen Corner, Bracknell, Berkshire, RG12 1HN<br>**Ireland:** Hewlett-Packard Ireland Limited, Liffey Park Technology Campus, Barnhall Road, Leixlip, Co.Kildare<br>**Malta:** Hewlett-Packard Europe

**United Kingdom:** The HP Limited Warranty benefits apply in addition to any legal rights to a guarantee from a seller of nonconformity of goods<br>with the contract of sale. These rights expire six years from delivery of good delivery of goods for products purchased in Scotland. However, various factors may impact your eligibility to receive these rights. For further information, please consult the following link: Consumer Legal Guarantee or you may visit the European Consumer Centers website.Consumers<br>have the right to choose whether to claim service under the HP Limited Warranty or a

**Ireland:** The HP Limited Warranty benefits apply in addition to any statutory rights from seller in relation to nonconformity of goods with the<br>contract of sale. However various factors may impact your eligibility to rece in any manner by HP Care Pack. For further information, please consult the following link: Consumer Legal Guarantee or you may visit the European Consumer Centers website.Consumers have the right to choose whether to claim service under the HP Limited Warranty or against the<br>seller under the legal guarantee.

**Malta:** The HP Limited Warranty benefits apply in addition to any legal rights to a two-year guarantee from seller of nonconformity of goods with<br>the contract of sale; however various factors may impact your eligibility t the contract of sale; however various factors may impact your eligibility to receive these rights. Consumer statutory rights are not limited or<br>affected in any manner by the HP Limited Warranty. For further information, pl

Consumers have the right to choose whether to claim service under the HP Limited Warranty or against the seller under two-year legal guarantee.

For further information, please consult the following link: Consumer Legal Guarantee (www.hp.com/go/eu-legal) or you may visit the European<br>Consumer Centers website(http://ec.europa.eu/consumers/solving\_consumer\_disputes/n

## Imprimante mobile **HP OfficeJet** 200

### **Démarrage**

- **1.** Suivez les instructions figurant sur la fiche d'installation pour configurer l'imprimante. Lorsque vous y êtes invité sur l'écran de l'imprimante, sélectionnez l'une des options de l'**Environnement de configuration** :
	- **Auto-géré** (configuration guidée complète de l'imprimante)
	- **Géré par l'équipe informatique** (installation et configuration avancée, réservée aux administrateurs IT)
- **2.** Rendez-vous sur **[123.hp.com/oj200](http://123.hp.com/oj200)** pour télécharger et installer le logiciel de l'imprimante HP ou l'application HP Smart. **Remarque à l'attention des utilisateurs de Windows**® **:** vous pouvez également utiliser le CD du logiciel de l'imprimante HP. Si votre imprimante n'est pas accompagnée d'un CD, vous pouvez en commander un sur le site **[www.support.hp.com](http://www.support.hp.com)**.
- **3.** Créer un compte ou enregistrer votre imprimante.

### **Configuration d'une connexion sans fil**

En suivant les instructions du panneau de commande de l'imprimante et en installant le logiciel d'impression HP ou l'application HP Smart, vous réussirez à connecter l'imprimante au réseau sans fil.

Pour des informations plus détaillées, consultez le site HP Wireless Printing Center (**[www.hp.com/go/wirelessprinting](http://www.hp.com/go/wirelessprinting)**).

#### **Résolution des problèmes liés aux réseaux sans fil**

- **Si le voyant bleu du panneau de commande de l'imprimante n'est pas allumé, la fonction sans fil est peut-être désactivée.**
- **Si le voyant bleu clignote, l'imprimante n'est pas connectée au réseau.**

Utilisez l'assistant de configuration sans fil pour établir une connexion sans fil.

#### **Pour activer la connexion sans fil ou utiliser l'assistant de configuration sans fil**

**1.** Sur le panneau de commande de l'imprimante, appuyez sur  $\bigcap$  (Accueil), et sélectionnez Sans fil.

Ou appuyez sur ( $\psi$ ) (Sans fil), puis sur (Sélection) pour sélectionner **Paramètres**.

**2.** Sélectionnez **Paramètres sans fil** et procédez selon l'une des méthodes suivantes :

- Sélectionnez **Sans fil**, puis sélectionnez **Activé** pour activer la connexion sans fil.
- Sélectionnez **Assistant de configuration sans fil**, puis suivez les instructions à l'écran pour établir la connexion sans fil.

**Remarque :** Pour sélectionner une option à l'écran, utilisez les bouton fléchés (▲, ▼) pour sélectionner et appuyez ensuite sur le bouton OK.

**Conseil :** Pour plus d'assistance, rendez-vous sur le site **[www.hp.com/go/wifihelp](http://www.hp.com/go/wifihelp)**.

**Remarque :** Si vous utilisez un ordinateur exécutant Windows, vous pouvez utiliser l'outil HP Print et Scan Doctor pour le dépannage. Téléchargez cet outil sur le site **[www.hp.com/go/tools](http://www.hp.com/go/tools)**.

#### **Utiliser l'imprimante sans fil sans routeur (Wi-Fi Direct)**

Wi-Fi Direct permet de connecter votre ordinateur ou votre périphérique mobile (smartphone ou tablette) directement à une imprimante sans utiliser de câble et sans vous connecter à un réseau sans fil existant.

**Remarque :** Pour utiliser Wi-Fi Direct, vous devrez peut-être installer un logiciel HP sur votre ordinateur ou votre périphérique mobile. Pour des informations plus détaillées, visitez le site **[123.hp.com/oj200](http://123.hp.com/oj200)**.

**Conseil :** Pour savoir comment imprimer avec Wi-Fi Direct, consultez le site Web Wi-Fi Direct Printing (**[www.hp.com/go/wifidirectprinting](http://www.hp.com/go/wifidirectprinting)**).

### **Passer d'une connexion USB à une connexion sans fil**

Pour en savoir plus : **[www.hp.com/go/usbtowifi](http://www.hp.com/go/usbtowifi)**.

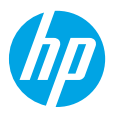

## **En savoir plus**

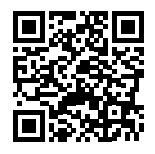

**Assistance produit [www.hp.com/support/oj200](http://www.hp.com/support/oj200)**

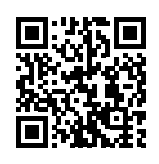

**Impression mobile HP**

**[www.hp.com/go/mobileprinting](http://www.hp.com/go/mobileprinting)**

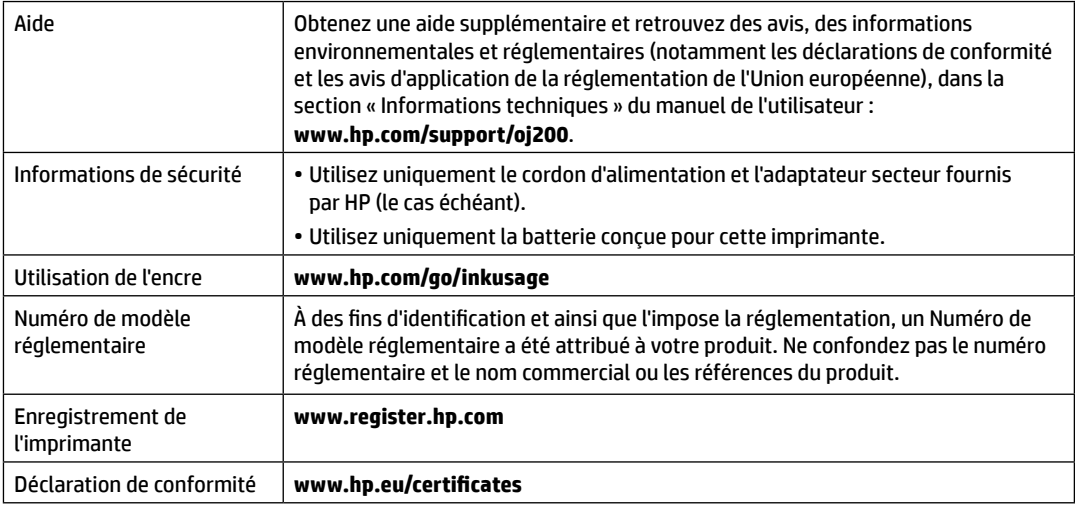

Microsoft et Windows sont des marques déposées ou des marques commerciales de Microsoft Corporation aux États-Unis et/ou dans d'autres pays.

### **Déclaration de garantie limitée de l'imprimante HP**

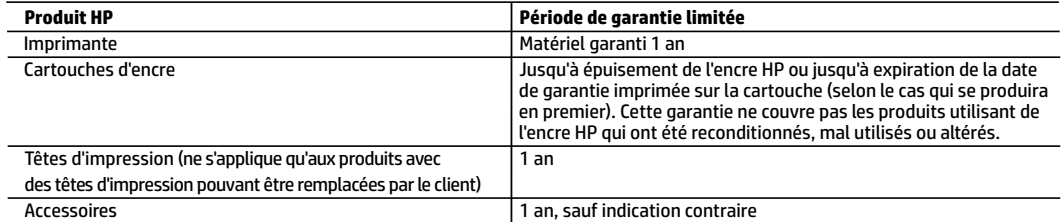

A. Extension de garantie limitée

- 1. Cette garantie limitée HP s'applique uniquement aux produits de marque HP vendus ou loués a) par HP Inc., ses succursales, ses filiales, ses revendeurs agréés, ses distributeurs autorisés ou ses distributeurs dans les pays ; b) avec cette garantie limitée HP.
- 2. HP Inc. (HP) garantit au client utilisateur final que les produits HP spécifiés ci-dessus sont exempts de vices de matériaux et de fabrication pendant la durée spécifiée ci-dessus (la «Période de garantie limitée»), laquelle Période de garantie limitée commence le jour où le produit matériel HP a été détecté pour la première fois lors du démarrage initial, dont la date est réputée la «date du premier démarrage». Ou bien, si le produit matériel HP n'a pas été détecté à ce moment-là, la Période de garantie limitée commence au plus tard à la date d'achat ou de location auprès de HP, ou du fournisseur de services agréé par HP ou, le cas échéant, auprès du fournisseur de services agréé par HP qui a terminé l'installation.
- 3. Pour les logiciels, la garantie limitée HP est valable uniquement en cas d'impossibilité d'exécuter les instructions de programmation. HP ne garantit pas que le fonctionnement du logiciel ne connaîtra pas d'interruptions ni d'erreurs.
- 4. La garantie limitée HP ne couvre que les défauts qui apparaissent dans le cadre de l'utilisation normale du produit et ne couvre aucun autre problème, y compris ceux qui surviennent du fait :
	- a. d'une mauvaise maintenance ou d'une modification ;
	- b. de logiciels, de supports, de pièces ou de consommables non fournis ou non pris en charge par HP ;
	- c. du fonctionnement du produit hors de ses caractéristiques ; ou
	- d. d'une modification non autorisée ou d'une mauvaise utilisation.
- 5. La garantie limitée de HP est nulle dans le cas où l'imprimante est connectée à un appareil ou un système de rechange qui modifie la fonctionnalité de l'imprimante comme un système d'encre continu.
- 6. Pour les imprimantes HP, l'utilisation d'une cartouche d'un autre fournisseur ou d'une cartouche rechargée n'entraîne pas la résiliation de la garantie ni d'un contrat de support HP. Toutefois, si la panne ou les dégâts peuvent être attribués à l'utilisation d'une cartouche d'un autre fournisseur, d'une cartouche rechargée ou d'une cartouche périmée, HP facturera les montants correspondant au temps et au matériel nécessaires à la réparation de l'imprimante.
- 7. Si, pendant la période de garantie applicable, HP est informé d'une défaillance concernant un produit couvert par la garantie HP, HP choisira de réparer ou de remplacer le produit défectueux.
- 8. Si HP est dans l'incapacité de réparer ou de remplacer, selon le cas, un produit défectueux couvert par la garantie HP, HP devra, dans un délai raisonnable après avoir été informé du défaut, rembourser le prix d'achat du produit.
- 9. HP ne sera tenu à aucune obligation de réparation, de remplacement ou de remboursement tant que le client n'aura pas retourné le produit défectueux à HP.
- 10. Tout produit de remplacement peut être neuf ou comme neuf et comporte les fonctionnalités semblables au produit remplacé.
- 11. Les produits HP peuvent contenir des pièces, des composants ou des matériels reconditionnés équivalents à des neufs en termes de performances.
- 12. La garantie limitée HP est valable dans tout pays dans lequel le produit HP couvert est distribué par HP. Des contrats apportant des services de garantie supplémentaires, tels que la réparation sur site, sont disponibles auprès des services de maintenance agréés par HP dans les pays dans lequel le produit est distribué par HP ou par un importateur agréé. B. Restrictions de garantie
	- DANS LA MESURE OÙ LES LOIS LOCALES L'AUTORISENT, HP OU SES FOURNISSEURS TIERS NE FONT AUCUNE AUTRE GARANTIE OU CONDITION, EXPRESSE OU IMPLICITE, EN CE QUI CONCERNE LES PRODUITS HP ET NIENT TOUTE GARANTIE IMPLICITE DE COMMERCIALISATION, DE QUALITÉ SATISFAISANTE OU D'ADAPTATION À UN BUT PARTICULIER.
- C. Restrictions de responsabilité
	- 1. Dans la mesure où les lois locales l'autorisent, les recours énoncés dans cette déclaration de garantie constituent les recours exclusifs du client.
	- 2. DANS LA MESURE OÙ LES LOIS LOCALES L'AUTORISENT, EXCEPTION FAITE DES OBLIGATIONS SPÉCIFIQUEMENT ÉNONCÉES DANS LA PRÉSENTE DÉCLARATION DE GARANTIE, HP OU SES FOURNISSEURS TIERS NE POURRONT ÊTRE TENUS POUR RESPONSABLES DE DOMMAGES DIRECTS, INDIRECTS, SPÉCIAUX OU ACCIDENTELS, QU'ILS SOIENT BASÉS SUR UN CONTRAT, UN PRÉJUDICE OU TOUTE AUTRE THÉORIE LÉGALE, QUE CES DOMMAGES SOIENT RÉPUTÉS POSSIBLES OU NON.
- D. Lois locales
	- 1. Cette déclaration de garantie donne au client des droits juridiques spécifiques. Le client peut également posséder d'autres droits selon les états des Etats-Unis, les provinces du Canada, et les autres pays ou régions du monde.
	- 2. Si cette déclaration de garantie est incompatible avec les lois locales, elle sera considérée comme étant modifiée pour être conforme à la loi locale. Selon ces lois locales, certaines clauses de non-responsabilité, renonciations et limitations de cette déclaration de garantie peuvent ne pas s'appliquer au client.

# **HP OfficeJet** 200 Mobile series

### **Primeros pasos**

#### **Lea Esto**

- **1.** Siga las instrucciones del póster de instalación para iniciar la configuración de la impresora. Cuando se le pida en la pantalla de la impresora, seleccione una de las opciones de **Entorno de configuración**:
	- **Autogestionada** (Instalación completa y guiada de la impresora)
	- **Gestionada por TI** (Configuración e instalación avanzadas para administradores de TI)
- **2.** Visite **[123.hp.com/oj200](http://123.hp.com/oj200)** para descargar e instalar el software de la impresora HP o la aplicación HP Smart. **Nota para usuarios de Windows**®**:** también puede utilizar el CD de software de la impresora HP. Si su impresora no se suministra con un CD, puede pedir uno en **[www.support.hp.com](http://www.support.hp.com)**.
- **3.** Cree una cuenta o registre su impresora.

## **Configurar una conexión inalámbrica**

Si sigue las instrucciones del panel de control de la impresora e instala el software de la impresora HP o la aplicación HP Smart, habrá conectado correctamente la impresora a la red inalámbrica.

Para más información, visite el Centro de impresión inalámbrica de HP (**[www.hp.com/go/wirelessprinting](http://www.hp.com/go/wirelessprinting)**).

### **Solución de problemas de comunicación inalámbrica**

- **Si el indicador luminoso azul del panel de control de la impresora no se enciende, puede que la conexión inalámbrica esté desactivada.**
- **Si el indicador luminoso azul parpadea, la impresora no está conectada a una red.**  Use el asistente de instalación inalámbrica para realizar una conexión inalámbrica.

#### **Active la función inalámbrica o use el asistente de instalación inalámbrica**

**1.** En la pantalla del panel de control de la impresora, pulse (Inicio) y seleccione **Inalámbrica**.

O pulse (Inalámbrica) y luego pulse (Selección) para seleccionar **Configuración**.

- **2.** Seleccione **Config. Inalámbrica** y luego realice una de las siguientes opciones:
	- Seleccione **Inalámbrica** y, a continuación, seleccione **Activar** para activar la función inalámbrica.
	- Seleccione **Asistente de instalación inalámbrica** y luego siga las instrucciones en pantalla para realizar una conexión inalámbrica.

**Nota:** para seleccionar un elemento de la pantalla, use los botones de flecha (▲, ▼) para seleccionarlo y luego pulse el botón OK.

**Consejo:** para más información, visite **[www.hp.com/go/wifihelp](http://www.hp.com/go/wifihelp)**.

**Nota:** si utiliza un equipo con Windows, puede usar la herramienta HP Print and Scan Doctor para solucionar problemas. Descargue esta herramienta en **[www.hp.com/go/tools](http://www.hp.com/go/tools)**.

### **Use la impresora de forma inalámbrica sin un enrutador (Wi-Fi Direct)**

Con Wi-Fi Direct, puede conectar su equipo o dispositivo móvil (como un smartphone o una tablet) directamente a la impresora de forma inalámbrica: no es necesario conectarse a una red inalámbrica existente.

**Nota:** para utilizar Wi-Fi Direct, puede que necesite instalar software de HP en el equipo o dispositivo móvil. Para obtener más información, visite **[123.hp.com/oj200](http://123.hp.com/oj200)**.

**Consejo:** para obtener más información sobre la impresión con Wi-Fi Direct, visite el sitio web de impresión de Wi-Fi Direct (**[www.hp.com/go/wifidirectprinting](http://www.hp.com/go/wifidirectprinting)**).

#### **Convertir una conexión USB en una conexión inalámbrica**

Más información: **[www.hp.com/go/usbtowifi](http://www.hp.com/go/usbtowifi)**.

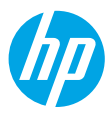

### **Más información**

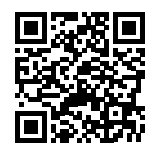

**Soporte para productos [www.hp.com/support/oj200](http://www.hp.com/support/oj200)**

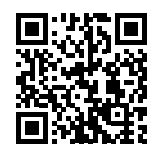

**Impresión móvil HP**

**[www.hp.com/go/mobileprinting](http://www.hp.com/go/mobileprinting)**

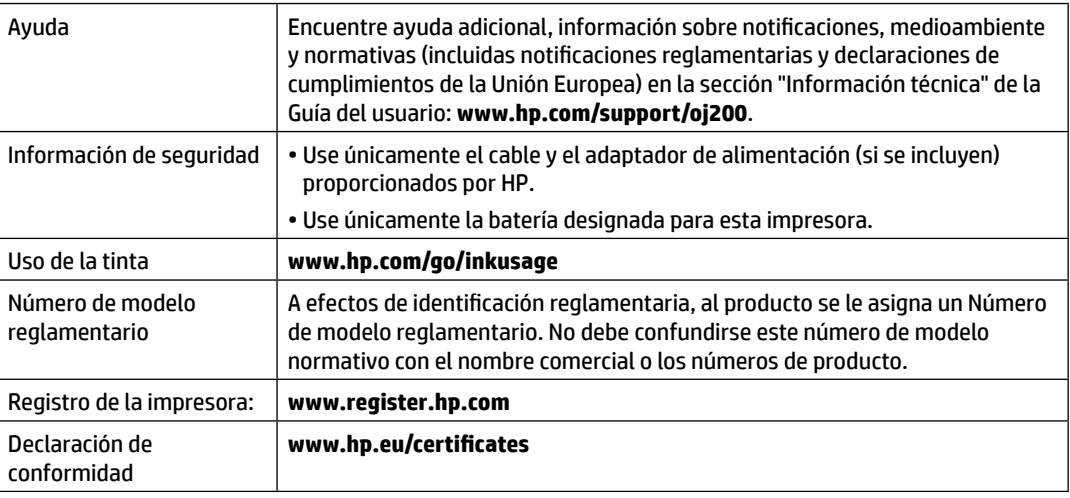

Microsoft y Windows son marcas comerciales registradas o marcas comerciales de Microsoft Corporation en EE. UU. y otros países.

### **Declaración de garantía limitada de la impresora HP**

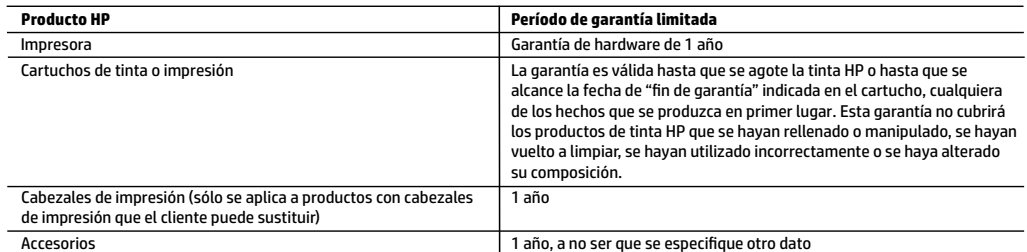

#### A. Alcance de la garantía limitada

- 1. Esta garantía limitada de HP se aplica solo a productos con marca HP vendidos o arrendados a) de HP Inc., sus subsidiarias, filiales, vendedores autorizados, proveedores autorizados o distribuidores en el país; b) con esta garantía limitada de HP.
- 2. HP Inc. (HP) garantiza al usuario final que los productos HP especificados anteriormente no tendrán defectos materiales ni de mano de obra durante la duración especificada anteriormente (el «Período de garantía limitada»), cuyo período de garantía limitada empieza en la fecha en que el producto de hardware HP se detecta por primera vez durante el arranque inicial, fecha que se conoce como «fecha de primer inicio». Como alternativa, si el producto de hardware HP no se detecta en dicho momento, el Período de garantía limitada deberá empezar en la fecha que sea posterior, ya sea la de adquisición o alquiler de HP o del proveedor de servicios de HP o, si procede, el proveedor de servicio autorizado de HP que completa la instalación.
- 3. Para los productos de software, la garantía limitada de HP se aplica únicamente a la incapacidad del programa para ejecutar las instrucciones. HP no garantiza que el funcionamiento de los productos no se interrumpa ni que no contenga errores.
- 4. La garantía limitada de HP abarca solo los defectos que se originen como consecuencia del uso normal del producto, y no cubre otros problemas, incluyendo los originados como consecuencia de:
	- a. Mantenimiento o modificación indebidos;
	- b. Software, soportes de impresión, piezas o consumibles que HP no proporcione o no admita;
	- c. Uso que no se ajuste a las especificaciones del producto;
	- d. Modificación o uso incorrecto no autorizados.
- 5. La garantía limitada de HP es nula en el caso de que la impresora estuviese conectada a un sistema o aparato posterior a la venta que modifica la funcionalidad de la impresora tal como el sistema de tinta continua.
- 6. Para los productos de impresoras de HP, el uso de un cartucho que no sea de HP o de un cartucho recargado no afecta ni a la garantía del cliente ni a cualquier otro contrato de asistencia de HP con el cliente. No obstante, si el error o el desperfecto en la impresora se atribuye al uso de un cartucho que no sea de HP, un cartucho recargado o un cartucho de tinta caducado, HP cobrará aparte el tiempo y los materiales de servicio para dicho error o desperfecto.
- 7. Si durante la vigencia de la garantía aplicable, HP recibe un aviso de que cualquier producto presenta un defecto cubierto por la garantía, HP reparará o sustituirá el producto defectuoso como considere conveniente.
- 8. Si HP no logra reparar o sustituir, según corresponda, un producto defectuoso que esté cubierto por la garantía, HP reembolsará al cliente el precio de compra del producto, dentro de un plazo razonable tras recibir la notificación del defecto.
- 9. HP no tendrá obligación alguna de reparar, sustituir o reembolsar el precio del producto defectuoso hasta que el cliente lo haya devuelto a HP.
- 10. Cualquier producto de sustitución puede ser un producto nuevo o casi nuevo de funcionalidad similar a la del producto que se sustituye.
- 11. Los productos HP podrían incluir piezas, componentes o materiales refabricados equivalentes a los nuevos en cuanto al rendimiento.
- 12. La Declaración de garantía limitada de HP es válida en cualquier país donde HP distribuya los productos HP cubiertos. Es posible que existan contratos disponibles para servicios de garantía adicionales, como el servicio in situ, en cualquier suministrador de servicios autorizado por HP, en aquellos países donde HP o un importador autorizado distribuyan el producto.
- B. Limitaciones de la garantía
	- HASTA DONDE LO PERMITAN LAS LEYES LOCALES, NI HP NI SUS PROVEEDORES TERCEROS OTORGAN NINGUNA OTRA GARANTÍA O CONDICIÓN DE NINGÚN TIPO, YA SEAN GARANTÍAS O CONDICIONES DE COMERCIABILIDAD EXPRESAS O IMPLÍCITAS, CALIDAD SATISFACTORIA E IDONEIDAD PARA UN FIN DETERMINADO.
- C. Limitaciones de responsabilidad
	- 1. Hasta donde lo permitan las leyes locales, los recursos indicados en esta Declaración de garantía son los únicos y exclusivos recursos de los que dispone el cliente.
	- 2. HASTA EL PUNTO PERMITIDO POR LA LEY LOCAL, EXCEPTO PARA LAS OBLIGACIONES EXPUESTAS ESPECÍFICAMENTE EN ESTA DECLARACIÓN DE GARANTÍA, EN NINGÚN CASO HP O SUS PROVEEDORES SERÁN RESPONSABLES DE LOS DAÑOS DIRECTOS, INDIRECTOS, ESPECIALES, INCIDENTALES O CONSECUENCIALES, YA ESTÉ BASADO EN CONTRATO, RESPONSABILIDAD EXTRACONTRACTUAL O CUALQUIER OTRA TEORÍA LEGAL, Y AUNQUE SE HAYA AVISADO DE LA POSIBILIDAD DE TALES DAÑOS.
- D. Legislación local
	- 1. Esta Declaración de garantía confiere derechos legales específicos al cliente. El cliente podría también gozar de otros derechos que varían según el estado (en Estados Unidos), la provincia (en Canadá), o la entidad gubernamental en cualquier otro país del mundo.
	- 2. Hasta donde se establezca que esta declaración de garantía contraviene las leyes locales, dicha Declaración de garantía se considerará modificada para acatar tales leyes locales. Bajo dichas leyes locales, puede que algunas declinaciones de responsabilidad y limitaciones estipuladas en esta Declaración de garantía no se apliquen al cliente.

#### **Información sobre la Garantía limitada del fabricante HP**

Su Garantía limitada de HP es una garantía comercial voluntariamente proporcionada por HP. El nombre y dirección de las entidades HP que proporcionan la Garantía limitada de HP (garantía comercial adicional del fabricante) en su país es:

**España:** Hewlett-Packard Española S.L. Calle Vicente Aleixandre, 1 Parque Empresarial Madrid - Las Rozas, E-28232 Madrid

Los beneficios de la Garantía limitada de HP son adicionales a la garantía legal de 2 años a la que los consumidores tienen derecho a recibir del vendedor en virtud del contrato de compraventa; sin embargo, varios factores pueden afectar su derecho a recibir los beneficios bajo dicha garantía legal. A este respecto, la Garantía limitada de HP no limita o afecta en modo alguno los derechos legales del consumidor. Para más información, consulte el siguiente enlace: Garantía legal del consumidor o puede visitar el sitio web de los Centros europeos de los consumidores. Los clientes tienen derecho a elegir si reclaman un servicio acogiéndose a la Garantía limitada de HP o al vendedor de conformidad con la garantía legal de dos años.

Para obtener más información, consulte el siguiente vínculo: la garantía legal del consumidor (www.hp.com/go/eu-legal) o puede visitar el sitio web del centro europeo del consumidor (http://ec.europa.eu/consumers/solving\_consumer\_disputes/non-judicial\_redress/ecc-net/).

# **HP OfficeJet** 200 Mobile series

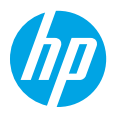

### **Introdução**

**1.** Siga as instruções do folheto de configuração para iniciar a configuração da impressora.

Quando for solicitado no visor da impressora, selecione uma das opções do **Ambiente de Configuração**:

- **Gerenciamento Automático** (configuração guiada e completa da impressora)
- **Gerenciamento pela TI** (instalação e configuração avançadas feitas por administradores de TI)
- **2.** Acesse **[123.hp.com/oj200](http://123.hp.com/oj200)** para fazer o download e instalar o aplicativo HP Smart ou o software da impressora. **Observação para usuários do Windows**®**:** Também é possível usar o CD de software da impressora HP. Se sua impressora não vier com um CD, você pode solicitar um em **[www.support.hp.com](http://www.support.hp.com)**.
- **3.** Crie uma conta ou registre sua impressora.

## **Configurar conexão sem fio**

Seguindo as instruções no painel de controle da impressora e instalando o software da impressora HP ou o aplicativo HP Smart, o normal é que você tenha conseguido conectar a impressora à rede sem fio.

Para mais informações, acesse o Centro de Impressão Sem Fio HP (**[www.hp.com/go/wirelessprinting](http://www.hp.com/go/wirelessprinting)**).

#### **Solucionar problemas de conexão sem fio**

- **Se a luz azul no painel de controle da impressora não estiver acesa, os recursos sem fio da impressora podem estar desativados.**
- **Se a luz azul estiver piscando, isso significa que a impressora não está conectada à rede.**  Utilize o Assistente de Configuração Sem Fio para estabelecer a conexão sem fio.

#### **Para ligar a conexão sem fio ou utilizar o assistente de configuração sem fio**

**1.** No painel de controle da impressora, toque em (1) (Início) e selecione **Sem Fio**.

Ou toque em (1) (Sem fio) e, em seguida, pressione (Seleção) para selecionar **Configurações**.

**2.** Selecione **Configurações Sem Fio** e, em seguida, escolha uma das seguintes opções:

- Selecione **Sem fio** e, em seguida, selecione **Ativado** para ligar a conexão sem fio.
- Selecione **Assistente de Configuração Sem Fio** e, em seguida, siga as instruções na tela para fazer uma conexão sem fio.

**Observação:** Para escolher um item na tela, utilize as teclas de seta (▲, ▼) para selecionar e, em seguida, pressione o botão OK.

**Dica:** para obter mais informações, acesse **[www.hp.com/go/wifihelp](http://www.hp.com/go/wifihelp)**.

**Observação:** Se você estiver usando um computador que executa o Windows, será possível utilizar a ferramenta HP Print and Scan Doctor para resolver problemas. Baixe a ferramenta em **[www.hp.com/go/tools](http://www.hp.com/go/tools)**.

### **Usar a impressora por meio de rede sem fio sem usar um roteador (Wi-Fi Direct)**

Com o Wi-Fi Direct, é possível conectar seu computador ou dispositivo móvel (como smartphone ou tablet) diretamente a uma impressora sem fio – sem precisar se conectar a uma rede sem fio existente.

**Observação:** Para usar o Wi-Fi Direct, talvez você precise instalar o software HP em seu computador ou dispositivo móvel. Para obter mais informações, acesse **[123.hp.com/oj200](http://123.hp.com/oj200)**.

**Dica:** Para saber como imprimir usando o Wi-Fi Direct, acesse o site de Impressão Wi-Fi Direct (**[www.hp.com/go/wifidirectprinting](http://www.hp.com/go/wifidirectprinting)**).

#### **Converter de uma conexão USB para uma conexão sem fio**

Saiba mais em: **[www.hp.com/go/usbtowifi](http://www.hp.com/go/usbtowifi)**.

## **Mais informações**

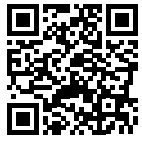

**Suporte do produto [www.hp.com/support/oj200](http://www.hp.com/support/oj200)**

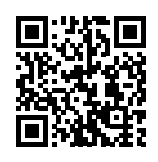

**Impressão móvel HP**

**[www.hp.com/go/mobileprinting](http://www.hp.com/go/mobileprinting)**

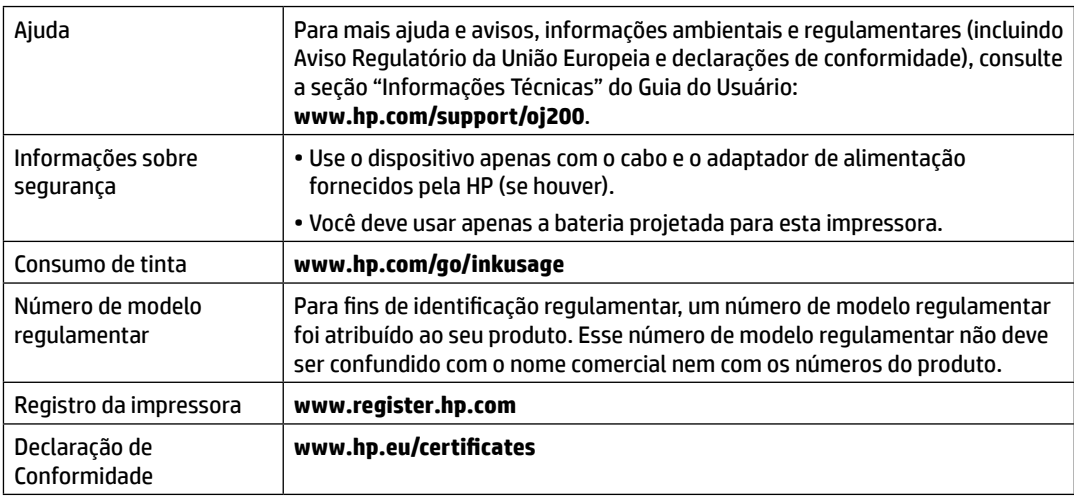

Microsoft e Windows são marcas registradas ou marcas comerciais da Microsoft Corporation nos Estados Unidos e/ou em outros países.

### **Descarte de resíduos no Brasil**

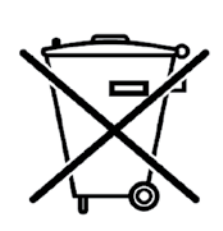

Não descarte o produto eletronico em lixo comum

Este produto eletrônico e seus componentes não devem ser descartados no lixo comum, pois embora estejam em conformidade com padrões mundiais de restrição a substâncias nocivas, podem conter, ainda que em quantidades mínimas, substâncias impactantes ao meio ambiente. Ao final da vida útil deste produto, o usuário deverá entregá-lo à HP. A não observância dessa orientação sujeitará o infrator às sanções previstas em lei.

Após o uso, as pilhas e/ou baterias dos produtos HP deverão ser entregues ao estabelecimento comercial ou rede de assistência técnica autorizada pela HP.

**Para maiores informações, inclusive sobre os pontos de recebimento, acesse: http://www.hp.com.br/reciclar**